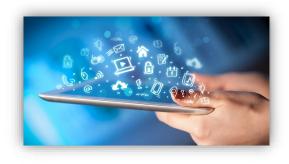

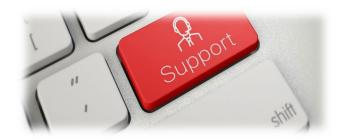

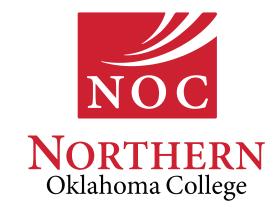

## PROPER USE OF NOC IT RESOURCES

The intent of computing at Northern is to promote administrative, educational and research efforts. In order to achieve this, computing ethics must be promoted at all times and the following terms and conditions must be adhered to:

- The transmission of any information that would be abusive, profane or sexually offensive to the average person is prohibited. Northern reserves the right to monitor electronic transmissions on the Internet.
- The use of the Internet to conduct any business or activity or solicit the performance of any activity, which is unlawful, is prohibited.
- Users are expected to follow normal standards of ethics and polite conduct in their use of computing resources.
- The institution reserves the right to limit access to web sites that allow or display abusiveness, obscenity or profanity degrading performance of resources or circumventing computer security measures.

When misuse is discovered, disciplinary measures will be taken against the misuse. The Student Affairs Office of Northern, or its designee, will review violations on a case-by-case basis.

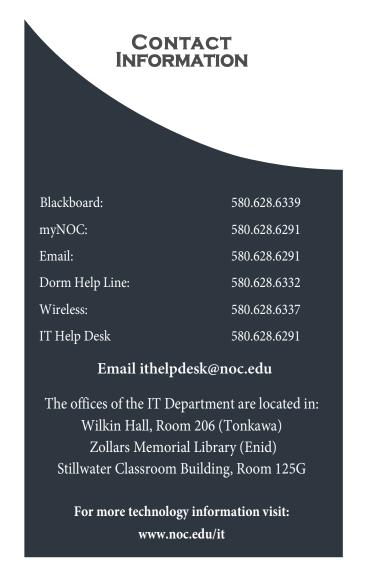

# Student IT Resources Brochure

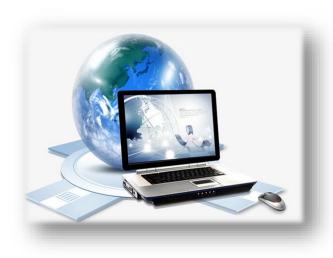

## Software & Technology Deals for Students

JourneyEd.com/select

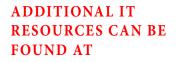

NOC.EDU/IT

The NOC Student IT Policy is located at: www.noc.edu/planningpolicies

Your Northern Access username and password is used to log on to myNOC, Blackboard, Wireless Access, NOC computer labs and your NOC email account.

NOTE: The Northern Access username and password are case sensitive.

## myNOC | Blackboard | Student Email

#### NOC LOGIN CREDENTIALS

Your login credentials will be emailed to you once the admission process has been completed through the Registrar's Office. If you are unsure if this has been finalized, please contact:

• Tonkawa

Phone: 580.628.6220 Email: registration-T@noc.edu

Enid

Phone: 580.548.2272

Email: registration-E@noc.edu

• Stillwater

Phone: 580.628.6910

Email: registration-S@noc.edu

Your NOC access credentials will be emailed to the personal email address you provided on your application.

The message you receive will come from a "DoNotReply" address with a subject title of "Your Northern Oklahoma College Account Information."

If you do not see your NOC credentials email, please check your SPAM/Junk or deleted folders.

### **BLACKBOARD**

Blackboard is located at: nocbb.onenet.net, or can be found through the links on both the NOC and myNOC homepages.

## ADDITIONAL ACCESS INFORMATION

myNOC can be accessed at https://portal.noc.edu/ICS
After logging into myNOC with your
NOC credentials, click on the "Students" tab at the top which will provide access to additional departmental links, including, but not limited to:

- Registration
- Financial Aid
- Billing
- Housing
- Student Life
- Transcript Request

Any holds placed on your student record may limit your access in myNOC.

#### STUDENT EMAIL

Your NOC email service is provided through Microsoft 365. Within this service you are able to access and install Microsoft 365 applications to your personal device. Microsoft 365 is an online/cloud-based service, so there may be some limitations to the applications if you are not online or do not have a reliable internet service.

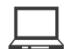

#### NOC LOANER LAPTOPS

NOC provides the opportunity for qualifying students to receive a laptop for the duration of a semester at all three locations. Please go to the following link to access the application process and additional information: https://www.noc.edu/it/loaner-laptop-program.

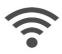

#### WIRELESS ACCESS

Northern has numerous hotspots throughout its three locations. Use any connection labeled "NOC" to gain wireless access. Resident Hall students will see the name of the residential hall for their wireless service. Open your Internet browser and log on using your Northern Access username and password.

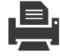

## PRINTING IN NOC COMPUTER LABS

Please remember to print your documents on the front and back side of the document. Also, when printing PowerPoint slides, please print multiple slides onto one document.

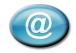

Access your NOC Email Account: https://portal.office.com or through either the Student Email link at www.noc.edu or under Quick Links at myNOC homepage.